**Quick Installation Guide** 

# Connect to a Computer

a. Turn off your computer, unplug the power

Turn off your computer, unplug the power b. Connect the provided Bluetooth USB cable to cable then adapter cable then remove the case panel.<br>Cable then remove the case panel. The adapter. b. Connect the provided Bluetooth USB cable to the adapter.

sп

Bluetooth USB cable

insert the adapter.

### Note:

If the bracket is not suitable for your computer, detach it from the adapter's board and replace it with the low-profile bracket.

..<br>'7 Adapter  $\sum_{\mathcal{A}}$   $\sum_{\mathcal{A}}$   $\sum_{\mathcal{A$ 

### d. Locate an available F\_USB connector and carefully plug the Bluetooth USB cable into it.

### Note:

If the Bluetooth USB cable is not correctly connected to the motherboard, Bluetooth function won't work even after driver installation.

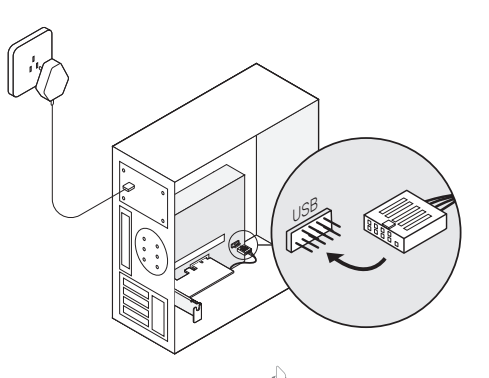

WLAN Bluetooth PCI Express Adapter

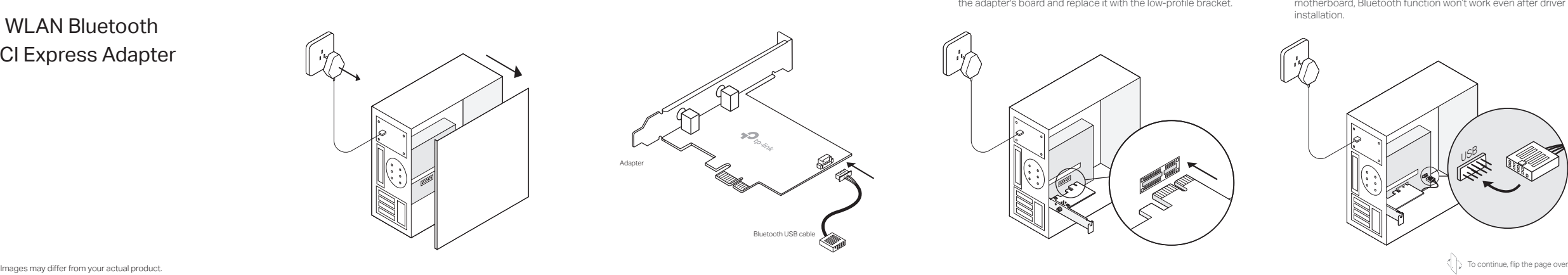

Tip:

a. Insert the CD and run the Autorun.exe.

You can also check the new release and download the driver at https://www.tp-link.com/support/download/

 $\circledR$  Wi-Fi: Click  $\widehat{\mathbb{C}}$  and follow the onscreen instructions

Wi-Fi Bluetooth

术

 $\sim$   $\sim$ 

b. Install the Wi-Fi and Bluetooth drivers.

**Dia Bluetooth:** Click  $\Box$  and follow the onscreen instructions to complete the Bluetooth installation.

to complete the Wi-Fi installation.

 $\widehat{\tau}$ and the contract of

 $\mathbf{P}_{\text{tp-link}}$ 

# 3 Join a Wireless Network

a. Click the network icon ( $\frac{4}{100}$  or  $\frac{4}{100}$ ) on the taskbar.

b. Select your Wi-Fi network, click Connect, and enter the password when prompted.

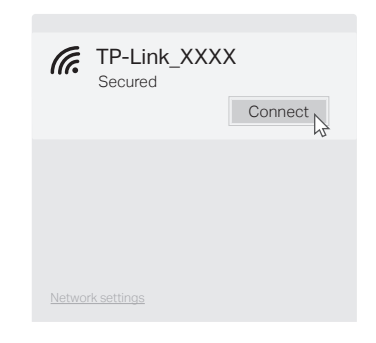

4 Pair With Bluetooth Devices

a. Right click the  $\bigcirc$  (Bluetooth) icon on the taskbar. If it's not displayed, turn on Bluetooth in your PC settings first.

b. Select Add a Bluetooth Device or Add a Device to scan for available devices.

c. Select your Bluetooth device from the list and follow the onscreen instructions to complete pairing.

Note: Make sure your device's Bluetooth is enabled and discoverable.

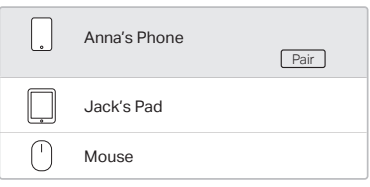

For technical support, the user guide and other information, simply scan the QR code or visit

FHT  $\circledast$ 

Io communicate with TP-Link users or engineers, please visit<br>https://community.tp-link.com to joinTP-Link Community.

https://www.tp-link.com/support/

If you have any suggestions or needs on the product guides,<br>welcome to email **techwriter@tp-link.com.cn**.

#### Safety Information

**·** Keep the device away from water, fire, humidity or hot environments. **·** Do not attempt to disassemble, repair, or modify the device. **·** Do not use the device where wireless devices are not allowed.

### ©2019 TP-Link 7106508548 REV1.0.2

## e. Connect the antenna(s) to the adapter.

Tip: To maximize performance, make sure the path between the antenna(s) and your router is clear.

f. Replace the case panel, plug in the power cable and turn on your computer.

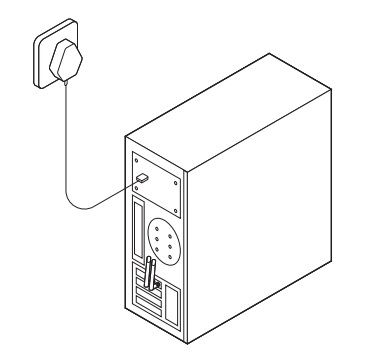